## **ANEKS ZMIENIAJĄCY z dnia 04.01.2024 do Regulaminu Programu Bausch + Lomb ULTRABenefit dla Konsumentów**

(dalej: "Regulamin")

- 1. W Regulaminie Organizator (tj.: Bausch & Lomb Poland Sp. z o.o. z siedzibą w Warszawie (02-674 ) przy ul. Marynarskiej 15, wpisana do rejestru przedsiębiorców Krajowego Rejestru Sądowego prowadzonego przez Sąd Rejonowy dla m. st. Warszawy w Warszawie, XII Wydział Gospodarczy KRS, pod numerem KRS 0000819623, NIP 5252810445, REGON 385148508) wprowadza zmiany następującej treści:
	- (i) w rozdziale 4.1.1 na liście produktów objętych programem dodaje nową pozycję:

Bausch+Lomb ULTRA® Multifocal for Astigmatism 6 szt.

(ii) w rozdziale 4.3.1 w tabeli punktacji produktów objętych programem dodaje nową pozycję:

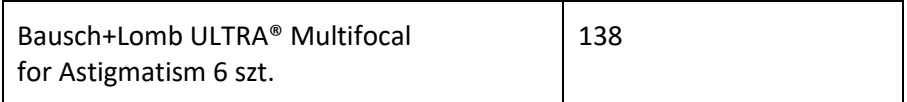

(iii) w rozdziale 4.4.3 w wykazie pkt potrzebnych do wymiany na gratisowe opakowanie dodaje nową pozycję:

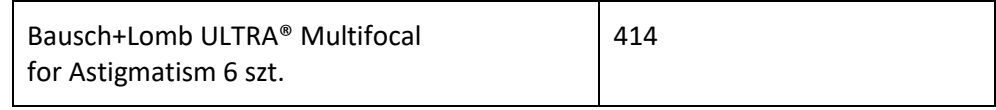

(iv) Pkt 11.7. otrzymuje brzmienie następujące:

## "*Niniejszy regulamin w wersji aktualnej (zmienionej aneksem z dnia 04.01.2024) obowiązuje od dnia 04.01.2024 (w wersji pierwotnej - od 10.11.2023)."*

2. W załączeniu Organizator przekłada Regulamin w wersji ujednoliconej (z uwzględnieniem zmian z niniejszego aneksu).

# **Regulamin Programu Bausch+Lomb ULTRABenefit dla Konsumenta – wersja ujednolicona**

# **1. POSTANOWIENIA OGÓLNE**

- 1.1. Organizatorem Programu jest Bausch & Lomb Poland Sp. z o. o. z siedzibą w Warszawie, przy ul. Marynarskiej 15, 02-674 Warszawa, zarejestrowana przez Sąd Rejonowy dla m. st. Warszawy w Warszawie, XII Wydział Gospodarczy KRS, pod numerem KRS 0000819623, z kapitałem zakładowym 7 504 300 zł, w pełni opłaconym, NIP 5252810445, REGON 385148508, zwana dalej marką BAUSCH+LOMB.
- 1.2. Treść niniejszego Regulaminu jest dostępna po zalogowaniu się na Konto oraz na Stronie Internetowej Programu.
- 1.3. System umożliwiający korzystanie z Programu prowadzi Usługodawca.
- 1.4. System jest platformą teleinformatyczną umożliwiającą Użytkownikom rejestrowanie Paragonów i odbieranie kodów promocyjnych. W tym celu Usługodawca udostępnia Użytkownikom odpowiednie narzędzia systemowe oraz świadczy Usługi na zasadach określonych w Regulaminie.
- 1.5. Korzystanie z Systemu przez Użytkownika możliwe jest pod warunkiem korzystania przez Użytkownika z nowoczesnej przeglądarki, za którą uznaje się dowolną przeglądarkę, która wyświetla zbudowaną stronę za pomocą standardów sieciowych bez użycia hacków, forków oraz obejść dla konkretnej przeglądarki. Na dzień dzisiejszy takimi przeglądarkami są: Google Chrome wersja 117 (dostępna na systemy Windows, Linux oraz macOS), Mozilla Firefox wersja 117 (dostępna na systemy Windows, Linux oraz macOS), Microsoft Edge wersja 117 (dostępna na system Windows), Apple Safari wersja 16.6 (dostępna na system macOS), Opera wersja 100 (dostępna na systemy Windows, Linux oraz macOS). Wykaz aktualnych przeglądarek ulega zmianie i obowiązuje zgodnie z informacjami dostępnymi na stronie: https://browser-update.org/browsers.html
- 1.6. Użytkownik uczestniczący w Programie zobowiązany jest do przestrzegania Regulaminu.

# **2. DEFINICJE**

Następującym wyrażeniom użytym w Regulaminie zostały przypisane następujące znaczenia:

- a. **Formularz Rejestracji Paragonu**  udostępniony w Systemie formularz pozwalający na zarejestrowanie Paragonu;
- b. **Hasło** ciąg znaków alfanumerycznych używany do dokonania autoryzacji (identyfikacji Uczestnika) w trakcie uzyskiwania dostępu do Konta ustalany samodzielnie przez Użytkownika podczas procesu rejestracji Konta;
- c. **Infolinia** centrum telefonicznej obsługi Użytkownika, za pośrednictwem którego można uzyskać informacje o zasadach funkcjonowania Systemu; Infolinia jest dostępna pod numerem telefonu 71 30 67 670. Infolinia jest czynna w godzinach: 8:00 – 16:00 w dni robocze od poniedziałku do piątku;
- d. **Kod do odbioru opakowania gratisowego** kod uprawniający Uczestnika do odbioru opakowania gratisowego wybranego produktu marki BAUSCH+LOMB spośród dostępnych w ramach salda punktów aktywnych. Kod do odbioru opakowania gratisowego można wykorzystać w Salonie optycznym wskazanym przez Uczestnika na etapie rejestracji do Programu. Kod do odbioru opakowania gratisowego generowany

jest po kliknięciu w przycisk "Aktywuj kod", wyświetlony przy produktach promocyjnych dostępnych w ramach puli punktowej Uczestnika. Po aktywowaniu kodu gratisowego z konta Uczestnika zostają odjęte wykorzystane punkty. Aktywny kod do odbioru opakowania gratisowego widoczny jest na koncie Uczestnika. Po aktywacji kodu wysyłany jest do Uczestnika komunikat SMS i e-mail z kodem do odbioru opakowania gratisowego. Kod do odbioru opakowania gratisowego składa się z liter i cyfr. Ważność kodu do odbioru opakowania gratisowego wynosi 3 miesiące;

- e. **Konsument**  osoba fizyczna, która dokonuje zakupów w Salonie optycznym;
- f. **Konto** zbiór informacji przechowywanych w Systemie Usługodawcy dotyczących danego Użytkownika, z wykorzystaniem którego Uczestnik może monitorować stan punktów oraz dokonywać zmian w osobistym profilu;
- g. **Login** adres poczty elektronicznej Użytkownika używany podczas procesu rejestracji i każdorazowego korzystania przez Uczestnika z Konta;
- h. **Organizator Programu** Bausch & Lomb Poland sp. z o. o. zwana dalej **marką BAUSCH+LOMB**;
- i. **Paragon** dokument potwierdzający dokonanie zakupu w Salonie optycznym biorącym udział w Programie;
- j. **Program**  oznacza niniejszy program organizowany przez Organizatora Programu, w ramach którego Uczestnikom przyznawane są Kody do odbioru opakowania gratisowego na zasadach określonych w Regulaminie;
- k. **Regulamin** niniejszy regulamin sporządzony w oparciu o art. 8 ustawy z dnia 18 lipca 2002 r. o świadczeniu usług drogą elektroniczną (Dz. U. Nr 144, poz. 1204 ze zmianami);
- l. **Salon optyczny** podmiot, który w swojej ofercie sprzedaje produkty marki BAUSCH+LOMB objete Programem:
- m. **Strona Internetowa Programu** strona internetowa pod adresem www.ultabenefit.pl;
- n. **System** serwis internetowy prowadzony przez Usługodawcę, za pośrednictwem którego Użytkownik może zapoznać się z zasadami Programu, a Uczestnik może uzyskać informacje o naliczonych punktach oraz dokonywać zmian w osobistym profilu;
- o. **Uczestnik** Użytkownik, który dokonał rejestracji w Programie za pomocą Formularza rejestracji online i posiada pełne prawo do uczestnictwa w Programie;
- p. **Usługa** lub **Usługi** usługa świadczona Użytkownikowi nieodpłatnie przez Usługodawcę drogą elektroniczną w rozumieniu art. 2 pkt 4 ustawy z dnia 18 lipca 2002 r. o świadczeniu usług drogą elektroniczną (Dz. U. Nr 144, poz. 1204 ze zmianami) na zasadach określonych w Regulaminie, umożliwiająca zbieranie punktów oraz dodawanie kodów rabatowych;
- q. **Usługodawca** VSC Sp. z o.o. Sp. k. z siedzibą we Wrocławiu, przy ul. Grabiszyńskiej 186/2B/2, 53-235 Wrocław, o numerze KRS 0000249537, REGON: 020203207;
- r. **Użytkownik** osoba fizyczna, która ukończyła 18 rok życia, lub posiada pełną zdolność do czynności prawnych, która korzysta z Systemu.
- s. **eKarta** voucher prezentowy firmy Empik o wartości 50 zł w postaci e-kodu, uprawniający do zakupów na [www.empik.com.](http://www.empik.com/)

# **3. ZASADY PRZYSTĄPIENIA DO PROGRAMU**

#### **3.1. REJESTRACJA KONTA W SYSTEMIE**

- 3.1.1. Aby wziąć udział w Programie, Konsument musi dokonać rejestracji.
- 3.1.2. Konsument może dokonać rejestracji przy wykorzystaniu Formularza Rejestracji dostępnego na Stronie Internetowej Programu lub w wybranym Salonie optycznym poprzez zeskanowanie kodu QR.
- 3.1.3. Aby dokonać rejestracji przy wykorzystaniu Formularza Rejestracji, Konsument wchodzi na Stronę Internetową Programu w zakładkę "Zarejestruj się  $\rightarrow$  Jestem konsumentem" i wypełnia Formularz Rejestracji poprzez wpisanie następujących danych:
	- a. Imię
	- b. Nazwisko
	- c. Adres e-mail
	- d. Numer telefonu
	- e. Wybór Salonu optycznego do dokonywania zakupów (na liście wyświetlają się tylko te Salony optyczne, które zarejestrowały się w Programie)
	- f. Wybór źródła, z którego Konsument dowiedział się o Programie.
- 3.1.4. Aby dokonać rejestracji w Salonie optycznym, Konsument skanuje kod QR Salonu optycznego (widniejący na plakacie umieszczonym w Salonie optycznym). Nastąpi wówczas automatyczne przekierowanie do Formularza Rejestracji, w którym domyślnie wypełnione będzie pole z wyborem Salonu optycznego (będzie to ten Salon optyczny, w którym Konsument zeskanował kod QR). Uczestnik ma możliwość zmiany Salonu optycznego poprzez wybór danego Salonu optycznego z wyszukiwarki.
- 3.1.5. Niezależnie od sposobu dokonania rejestracji, aby możliwe było dokonanie rejestracji w Programie, niezbędne jest zaakceptowanie Regulaminu i wyrażenie zgody na warunki uczestnictwa w Programie oraz złożenie oświadczenia o zapoznaniu się z polityką prywatności. Informacje dotyczące przetwarzania danych osobowych oraz Regulamin są dostępne przed dokonaniem rejestracji tak, aby Użytkownik mógł się z nimi zapoznać. Opcjonalnie Konsument może wyrazić zgodę na przetwarzanie danych do celów marketingowych oraz wybrać sposób otrzymywania tego rodzaju komunikatów.
- 3.1.6. Po wypełnieniu Formularza Rejestracji na podany podczas rejestracji adres e-mail zostanie przesłany link aktywacyjny. Link aktywacyjny jest ważny do zakończenia Programu (szczegóły w pkt 5.2. Regulaminu).
- 3.1.7. Poprzez kliknięcie w link aktywacyjny Użytkownik dokonuje aktywowania Konta. Po aktywowaniu Konta Użytkownik jest automatycznie przekierowywany na Stronę Internetową Programu, gdzie ustawia indywidualne Hasło do Konta.
- 3.1.8. Użytkownik za dokonanie rejestracji w Programie zgodnie z punktami 3.1.1 oraz 3.1.7 po dacie 27.09.2022 otrzyma możliwość uzyskania eKarty za dodanie pierwszego poprawnego paragonu na swoim Koncie, zgodnie z warunkami opisanymi w punkcie 4.2. Przed datą 27.09.2022 nie przysługuje roszczenie o przyznanie eKarty.

## **3.2. LOGOWANIE DO KONTA**

3.2.1. Uczestnik loguje się do Konta przy użyciu Loginu oraz Hasła.

- 3.2.2. Po podaniu poprawnych danych logowania, Uczestnik zostaje skierowany na stronę "Moje konto".
- 3.2.3. Wylogowanie z Systemu następuje przy użyciu przycisku "Wyloguj".

# **4. ZASADY PROGRAMU**

# **4.1. PRODUKTY OBJĘTE PROGRAMEM**

4.1.1. Programem objęte są następujące Produkty:

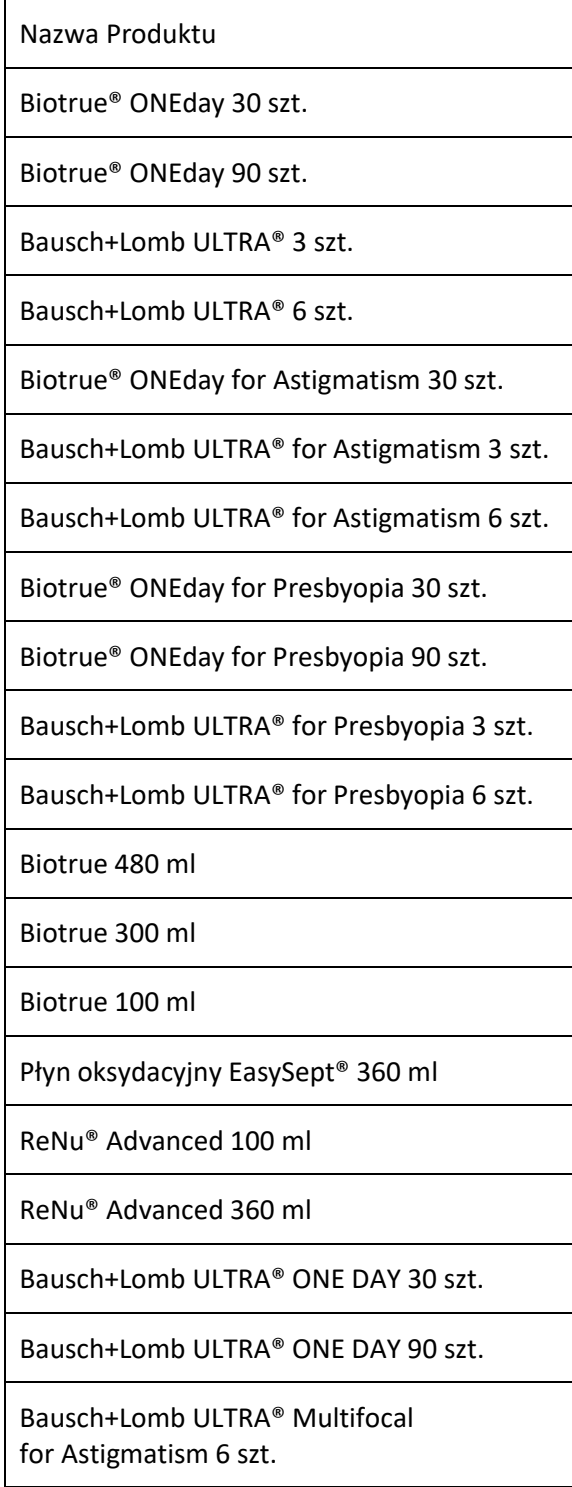

4.1.2. W Programie Uczestnik ma możliwość odbioru gratisowego opakowania określonego Produktu.

#### **4.2. DODAWANIE PARAGONÓW**

- 4.2.1. Dodawanie Paragonów polega na wypełnieniu Formularza Rejestracji Paragonu na Koncie Uczestnika.
- 4.2.2. Wypełniając Formularz Rejestracji Paragonu, Uczestnik podaje następujące informacje:
	- a. Miejsce zakupu tj. miasto oraz Salon optyczny (automatycznie podstawia się Salon optyczny, który został podany w procesie rejestracji);
	- b. Zakupiony Produkt (wybór z rozwijanej listy; Uczestnik ma możliwość wskazania więcej niż jednego Produktu);
	- c. Liczbę Produktów;
	- d. Załącznik zdjęcia Paragonu (maksymalna wielkość załącznika to 10 MB).
- 4.2.3. Po uzupełnieniu Formularza rejestracji Paragonu pojawia się komunikat: "Dodany paragon zakupu będzie weryfikowany przez Organizatora Programu. Po poprawnej weryfikacji zostaną naliczone punkty na Twoim koncie".
- 4.2.4. Za dodanie pierwszego zatwierdzonego przez Organizatora Programu paragonu w ciągu 90 dni od daty rejestracji w Programie Uczestnik otrzyma eKartę Empik o wartości 50 zł do wykorzystania na www.empik.com. O przyznaniu eKarty Uczestnik zostanie poinformowany wiadomością SMS na wskazany przez niego w procesie rejestracji nr telefonu. eKarta zostanie przypisana do Konta Uczestnika w ciągu 48h od momentu zatwierdzenia pierwszego paragonu przez Organizatora Programu. eKarta ma postać e-kodu, a termin jej wykorzystania jest ograniczony. E-kod wraz z datą ważności zostaną podane w ww. wiadomości SMS oraz będą widoczne na Koncie Uczestnika pod zakładką "Lista kodów bonusowych".
- 4.2.5. W przypadku niewykorzystania eKarty do wskazanego terminu ważności Uczestnikowi nie przysługuje roszczenie o wypłatę ekwiwalentu.

#### **4.3. NALICZANIE PUNKTÓW**

4.3.1. Po zatwierdzeniu Paragonu przez Organizatora Programu na Konto Uczestnika naliczone zostają punkty, zgodnie z poniższym przelicznikiem:

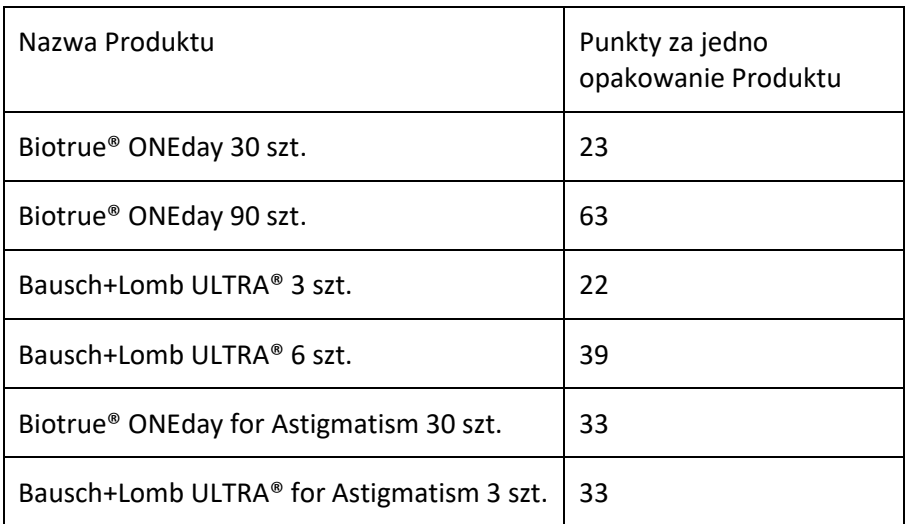

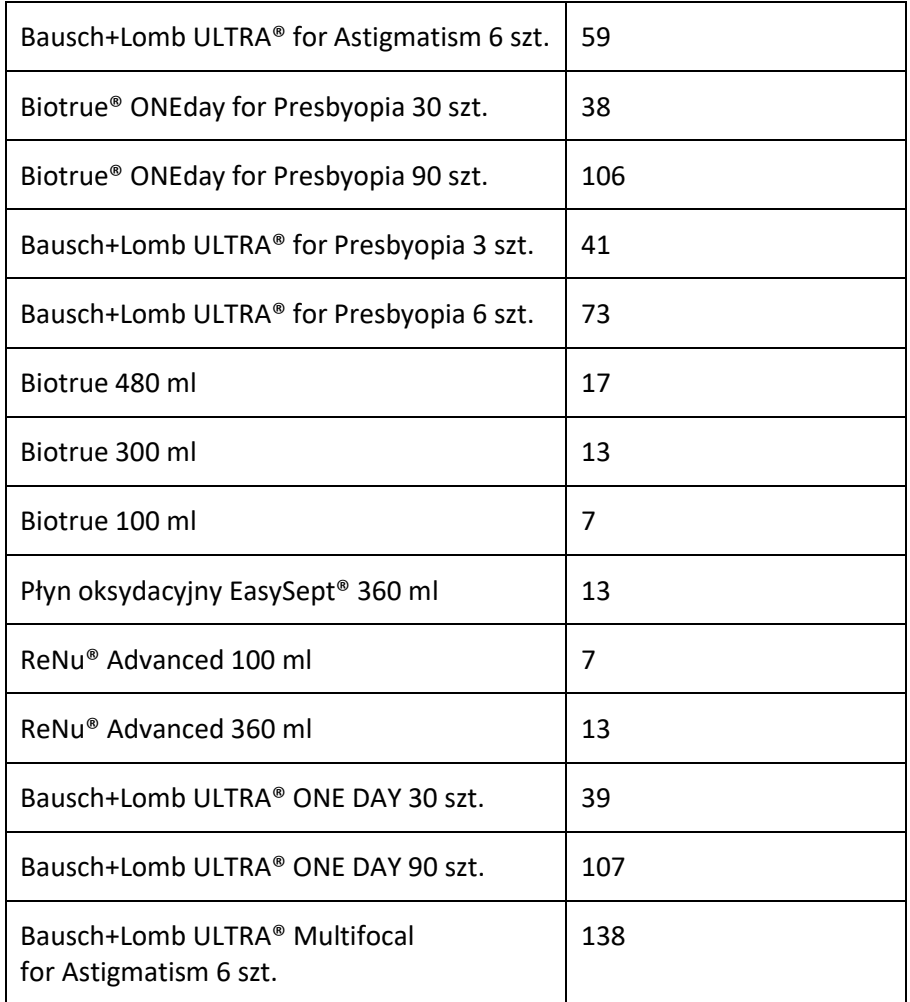

- 4.3.2. Punkty otrzymane za zatwierdzone paragony sumują się do jednego salda punktów aktywnych. Punkty aktywne można wymienić na dowolny produkt premiowany BAUSCH+LOMB, zgodnie z odpowiadającą mu wartością punktową.
- 4.3.3. Uczestnik ma możliwość zmiany Salonu optycznego wskazanego podczas rejestracji do dwóch razy w roku. Zgłoszenie o zmianę przypisanego Salonu optycznego należy przesłać poprzez formularz kontaktowy dostępny na stronie Programu, wybierając temat wiadomości: "Zmiana salonu, w którym robię zakupy". Po akceptacji wniosku przez Usługodawcę Salon optyczny zostaje zmieniony na wskazany w zgłoszeniu, o czym Uczestnik zostanie poinformowany osobną wiadomością. Od tej pory Uczestnik może zbierać punkty wyłącznie za zakupy dokonane w nowym Salonie optycznym.
- 4.3.4. Punkty uzbierane przed zmianą Salonu optycznego na inny pozostają ważne.

#### **4.4. ODBIÓR GRATISOWEGO OPAKOWANIA**

4.4.1. Aby odebrać gratisowe opakowanie określonego Produktu, Uczestnik musi uzbierać niezbędną liczbę punktów, wskazaną w pkt 4.4.3. Punkty zbiera się poprzez zakup Produktów dokonany w Salonie optycznym, który Uczestnik wskazał podczas rejestracji i rejestrowanie Paragonów na Koncie, zgodnie z pkt 4.2.

- 4.4.2. W sytuacji, gdy Uczestnik uzbiera liczbę punktów wymaganą do uzyskania danego opakowania gratisowego (zgodnie z punktem 4.4.3.), przy poszczególnych produktach premiowanych będzie pojawiał się przycisk "Aktywuj kod".
- 4.4.3. Aby Uczestnik mógł odebrać opakowanie gratisowe, niezbędne jest uzbieranie na Koncie następującej liczby punktów:

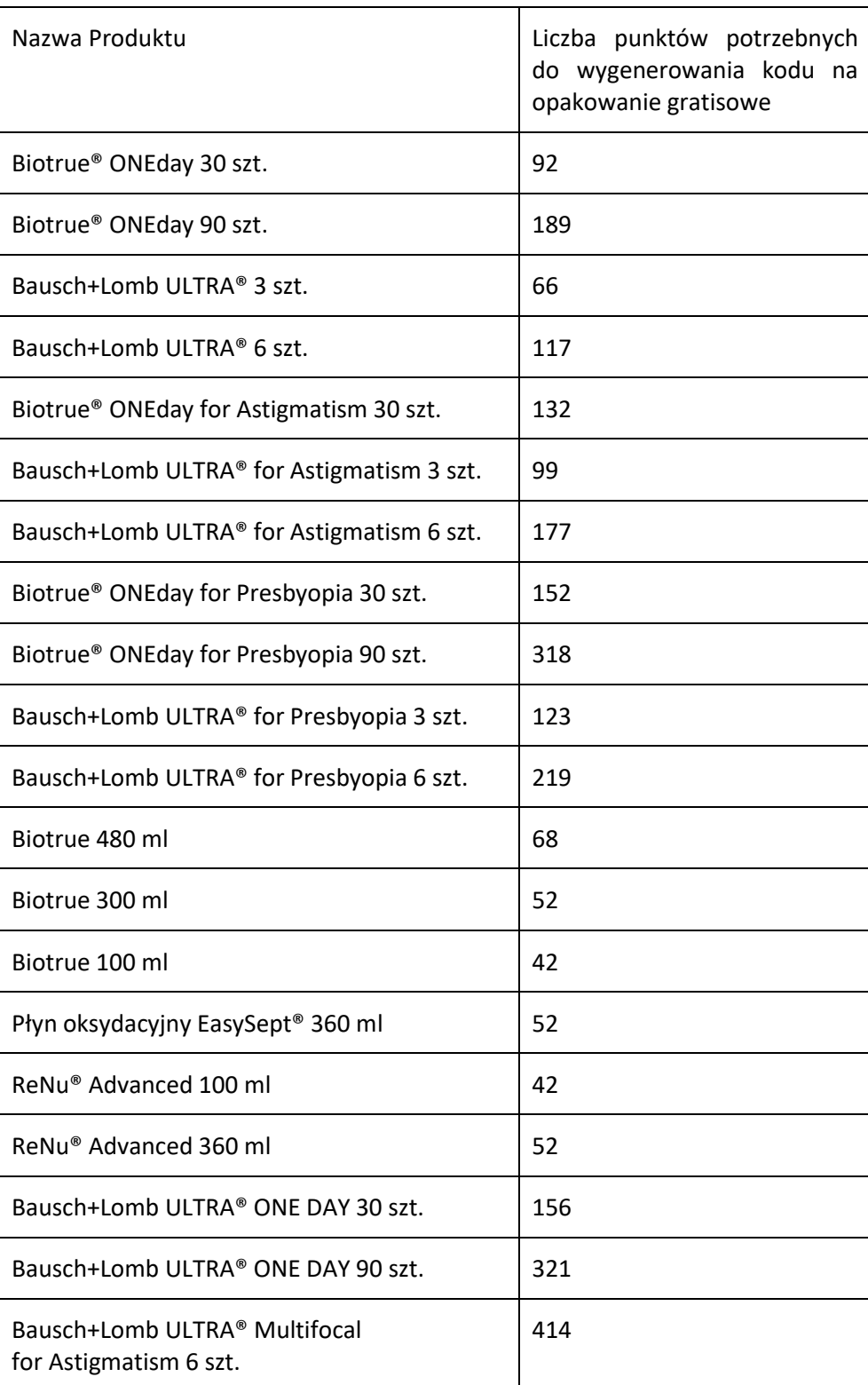

- 4.4.4. W razie pojawienia się przycisku określonego w pkt 4.4.2., Uczestnik klika w przycisk celem aktywowania Kodu na gratisowe opakowanie.
- 4.4.5. Po aktywowaniu kodu z Konta Uczestnika zostaje odjęta odpowiednia liczba punktów za aktywowany kod. Jednocześnie na podany adres e-mail i numer telefonu wysyłana jest wiadomość z kodem, wybranym Produktem oraz Salonem optycznym wskazanym na Koncie Uczestnika (tam nastąpi odbiór gratisowego opakowania).
- 4.4.6. Aby odebrać gratisowe opakowanie w Salonie optycznym, Uczestnik jest zobowiązany pokazać wiadomość z kodem.
- 4.4.7. Uczestnik może aktywować kilka kodów jednocześnie, jeśli pozwala mu na to liczba zgromadzonych punktów.
- 4.4.8. Opakowania produktów zarejestrowane i zatwierdzone na Koncie Uczestnika przed datą 20.10.2023 r., dla których nie został jeszcze aktywowany kod gratisowy, zostaną przeliczone na saldo punktowe wg nowego, obowiązującego od 20.10.2023 przelicznika (liczby punktów potrzebnych do wygenerowania kodu na opakowanie gratisowe).

#### **4.5. HISTORIA PARAGONÓW**

- 4.5.1. Po kliknięciu w zakładkę "Historia paragonów" Uczestnik ma dostęp do wszystkich Paragonów zarejestrowanych za pomocą Formularza Rejestracji Paragonu.
- 4.5.2. W zakładce "Historia paragonów" wyświetla się lista wszystkich zarejestrowanych Paragonów z następującymi informacjami: miasto, Salon optyczny, Produkt, liczba Produktów, liczba naliczonych punktów, data rejestracji Paragonu, historia wykorzystanych rabatów.

## **5. POZOSTAŁE POSTANOWIENIA**

#### **5.1. REKLAMACJE**

- 5.1.1. Uczestnik ma prawo zgłaszać reklamację Produktu otrzymanego w ramach Programu, zgodnie z przepisami prawa.
- 5.1.2. Uczestnik zgłasza reklamację do Organizatora Programu za pośrednictwem Infolinii, poczty elektronicznej na adres e-mail: [kontakt.pl@ultrabenefit.pl](mailto:kontakt@ultrabenefit.pl) lub za pośrednictwem formularza kontaktowego dostępnego na Stronie Internetowej Programu.
- 5.1.3. Decyzja w przedmiocie reklamacji zostanie podjęta przez Organizatora w ciągu 14 dni od dnia otrzymania reklamacji i zostanie przesłana Uczestnikowi.

#### **5.2. CZAS TRWANIA I ZAKOŃCZENIE PROGRAMU**

- 5.2.1. Program rozpoczyna się w dniu 08.10.2019 r. i trwa nieprzerwanie do momentu zakończenia Programu przez Organizatora. Rejestracja w Programie możliwa jest przez cały okres trwania Programu.
- 5.2.2. Ogłoszenie daty zakończenia Programu nastąpi w szczególności za pośrednictwem Strony Internetowej Programu oraz komunikatów e-mail i/lub SMS, wysłanych pod wskazane przez Uczestników adresy e-mail oraz numery telefonów, w terminie nie później niż na 1 miesiąc przed datą zakończenia Programu.
- 5.2.3. W razie zakończenia Programu wymiana punktów na kody promocyjne, rejestrowanie Paragonów oraz wykonywanie innych czynności związanych z Programem możliwe jest do końca trwania Programu i w ciągu 30 dni od daty zakończenia Programu.

5.2.4. Salon optyczny dysponuje możliwością zrezygnowania z uczestnictwa w Programie przed terminem jego zakończenia. W razie rezygnacji Salonu optycznego, który Konsument wskazał na swoim Koncie jako Salon do dokonywania zakupów, Konsument zostanie poinformowany drogą e-mail oraz sms o rezygnacji Salonu optycznego na co najmniej 14 dni przed dniem, z którym rezygnacja Salonu optycznego stała się skuteczna. Konsument nie traci w takim przypadku zgromadzonych na Koncie punktów. Konsument dysponuje uprawnieniem do wybrania innego Salonu w terminie 14 dni od dnia otrzymania informacji o rezygnacji Salonu optycznego. W razie braku dokonania wyboru Konsumentowi zostanie automatycznie przypisany najbliższy Salon optyczny uczestniczący w Programie.

## **6. INNE POSTANOWIENIA**

- 6.1. Rejestracja Konta jest równoznaczna z zawarciem pomiędzy Uczestnikiem a Usługodawcą umowy o świadczenie Usług drogą elektroniczną.
- 6.2. Usługodawca udostępnia Konto za pośrednictwem Systemu, z chwilą rejestracji Konta.
- 6.3. Rozpoczęcie świadczenia Usługi następuje niezwłocznie po zawarciu umowy o świadczenie Usług. Świadczenie Usługi polega na utrzymywaniu infrastruktury umożliwiającej dostęp do Konta, wraz ze wszystkimi jej funkcjonalnościami.
- 6.4. Usługa świadczona przez Usługodawcę jest nieodpłatna.
- 6.5. Umowa o świadczenie Usługi zostaje zawarta na czas nieokreślony. Każda ze stron umowy o świadczenie Usługi może ją wypowiedzieć bez wskazania przyczyn. Oświadczenie o wypowiedzeniu umowy o świadczenie Usługi wywiera skutek na koniec miesiąca kalendarzowego, w którym oświadczenie to zostało doręczone drugiej stronie za pośrednictwem Infolinii, pocztą, pocztą elektroniczną. Ustanie mocy wiążącej umowy o świadczenie Usługi następuje po upływie okresu czternastu (14) dni wypowiedzenia, który rozpoczyna swój bieg z dniem doręczenia oświadczenia o wypowiedzeniu umowy o świadczenie Usługi. Ustanie mocy wiążącej umowy o świadczenie Usługi pozostaje bez wpływu na moc wiążącą i treść Zamówień, które zostały złożone przez Uczestnik przed datą ustania mocy wiążącej umowy o świadczenie Usługi.
- 6.6. Konto dostępne jest dla osób, które zalogują się na nim z użyciem odpowiedniego Loginu i Hasła. Uczestnik ponosi całkowitą odpowiedzialność za skutki udostępnienia Loginu i Hasła osobom trzecim. Czynności dokonane przez osoby trzecie korzystające z Konta danego Uczestnika, z przyczyn nie leżących po stronie Usługodawcy, uważane są za dokonane w imieniu Użytkownika i mają moc wiążącą wobec tego Uczestnika, z zastrzeżeniem pkt. 7 Regulaminu.

# **7. INNE PRAWA I OBOWIĄZKI USŁUGODAWCY**

- 7.1. Usługodawca podejmuje działania w celu zapewnienia poprawnego działania Systemu oraz zobowiązuje się usunąć bez zbędnej zwłoki nieprawidłowości w działaniu Systemu, które zostały zgłoszone przez Użytkowników i Uczestników.
- 7.2. Usługodawca zobowiązany jest rozpatrzyć wszelkie reklamacje w zakresie nieprawidłowości, usterek lub przerw w świadczeniu Usług i funkcjonowaniu Systemu, w terminie nie dłuższym niż czternaście (14) dni. Reklamacje można składać pocztą na adres: VSC Sp. z o.o. Sp. k., ul. Grabiszyńska 186/2B/2, 53-235 Wrocław, z dopiskiem: "Program ULTRABenefit".

## **8. INNE PRAWA I OBOWIĄZKI**

- 8.1. Użytkownik zobowiązany jest do:
	- a. korzystania z Usług w sposób niezakłócający funkcjonowania Systemu,
	- b. niepodejmowania działań takich jak: rozsyłanie lub umieszczanie w Systemie niezamówionej informacji handlowej, podejmowanie czynności mających na celu wejście w posiadanie informacji prawnie chronionych, których Użytkownik nie był adresatem,
	- c. korzystania z Usług w sposób zgodny z przepisami obowiązującego na terytorium Rzeczypospolitej Polskiej prawa, postanowieniami Regulaminu, a także z przyjętymi w danym zakresie zwyczajami,
	- d. niedostarczania i nieprzekazywania treści zabronionych przez przepisy obowiązującego prawa.
- 8.2. Użytkownik ma prawo powiadomić Usługodawcę o każdym przypadku naruszenia jego praw, jak również o jakimkolwiek przypadku naruszenia zasad określonych w Regulaminie
- 8.3. Użytkownik ma prawo powiadomić Usługodawcę o wszelkich nieprawidłowościach, usterkach lub przerwach w funkcjonowaniu Systemu oraz o niewłaściwej jakości Usług. Informację należy skierować do Usługodawcy za pomocą formularza kontaktowego dostępnego na Stronie Internetowej Programu w terminie 14 dni od dnia zaistnienia sytuacji. Usługodawca odpowie na reklamację niezwłocznie, jednak nie później niż w terminie 14 dni.
- 8.4. Użytkownik ma prawo do usunięcia założonego przez siebie Konta oraz ma prawo do zakończenia w każdej chwili korzystania z Usługi. W tym celu Użytkownik powinien skontaktować się z Usługodawcą za pomocą formularza kontaktowego dostępnego na Stronie Internetowej Programu.
- 8.5. Wszelkie pytania, zastrzeżenia, reklamacje w zakresie nieprawidłowości, usterek lub przerw w świadczeniu Usług i funkcjonowaniu Systemu Użytkownik powinien zgłaszać na adres Usługodawcy z dopiskiem: "Program ULTRABenefit", za pośrednictwem Infolinii lub formularza kontaktowego dostępnego na Stronie Internetowej Programu.
- 8.6. Niektóre komunikaty przesyłane Użytkownikowi przez Usługodawcę pocztą elektroniczną generowane są automatycznie przez systemy teleinformatyczne Usługodawcy. Tego rodzaju wiadomości generowane automatycznie opatrzone będą odpowiednią wzmianką (o treści "Wiadomość generowana automatycznie. Prosimy na nią nie odpowiadać." lub zbliżonej). Użytkownik przyjmuje do wiadomości, że Usługodawca nie ma możliwości zapoznania się z treścią informacji, które Użytkownik przesłałby zwrotnie tj. wysyłając wiadomość e-mail w trybie odpowiedzi na tak generowany e-mail Usługodawcy (na adres poczty elektronicznej, z którego wysłany został taki generowany automatycznie e-mail). W związku z powyższym, Użytkownik przed wysłaniem pocztą elektroniczną jakichkolwiek wiadomości kierowanych do Usługodawcy powinien upewnić się, że kieruje je pod właściwy adres e-mail wskazany przez Usługodawcę jako właściwy do korespondencji, tj.: [kontakt.pl@ultrabenefit.pl.](mailto:kontakt.pl@ultrabenefit.pl)
- 8.7. W przypadku naruszenia przez Użytkownika lub osoby trzecie korzystające z jego Konta obowiązków wynikających z Regulaminu Usługodawca, bez uszczerbku dla innych uprawnień służących mu w takich przypadkach z mocy postanowień Regulaminu lub przepisów obowiązującego prawa, może wypowiedzieć Użytkownikowi umowę o świadczenie Usług ze skutkiem na koniec miesiąca kalendarzowego następującego po miesiącu, w którym oświadczenie Usługodawcy o wypowiedzeniu umowy o świadczenie Usług zostało doręczone Użytkownikowi pisemnie pocztą.

# **9. ODSTĄPIENIE OD UMOWY O ŚWIADCZENIE USŁUG**

- 9.1. Użytkownik, który zawarł umowę o świadczenie Usług może od tej umowy odstąpić bez podania przyczyn składając oświadczenie w terminie do czternastu (14) dni od dnia zawarcia umowy o świadczenie Usług. Aby skutecznie odstąpić od umowy wystarczy wysłać do Usługodawcy przed upływem ww. terminu oświadczenie o odstąpieniu od umowy o świadczenie Usług. Użytkownik może, lecz nie musi skorzystać z wzoru oświadczenia znajdującego w załączeniu do Regulaminu. Oświadczenie z podpisem Użytkownika może zostać wysłane w postaci skanu drogą elektroniczną na adres [kontakt.pl@ultrabenefit.pl](mailto:kontakt.pl@ultrabenefit.pl) lub w oryginale pocztą na adres Usługodawcy. Oświadczenie może być złożone w postaci elektronicznej, opatrzone bezpiecznym podpisem elektronicznym weryfikowanym przy pomocy ważnego kwalifikowanego certyfikatu (podpis elektroniczny) lub bez podpisu elektronicznego.
- 9.2. W razie przesyłania oświadczenia o odstąpieniu od umowy o świadczenie Usług w formie elektronicznej, Usługodawca niezwłocznie potwierdza otrzymanie oświadczenia.
- 9.3. W razie skutecznego odstąpienia od umowy, umowa jest uważana za niezawartą, a Użytkownik jest zwolniony z wszelkich zobowiązań.
- 9.4. Powyższe postanowienia nie ograniczają możliwości wypowiedzenia umowy o świadczenie Usług, także po upływie terminu na odstąpienie, w trybie przewidzianym postanowieniami Regulaminu.
- 9.5. Wzór oświadczenia o odstąpieniu od umowy o świadczenie Usług znajduje się w załączniku do niniejszego Regulaminu.

## **10.OCHRONA DANYCH OSOBOWYCH I POLITYKA PRYWATNOŚCI**

- 10.1. Administratorem danych osobowych Użytkowników jest Organizator Programu.
- 10.2. Przetwarzanie danych osobowych Użytkowników, wprowadzonych do Systemu odbywa się zgodnie z Polityką prywatności Organizatora Programu, z którym można się zapoznać pod adresem www.ultrabenefit.pl/policy. Usługodawcy i innymi regulacjami Usługodawcy obowiązującymi w obszarze danych osobowych.

## **11.POSTANOWIENIA KOŃCOWE**

- 11.1. Regulamin dostępny jest na Stronie Internetowej Programu.
- 11.2. W przypadku uznania poszczególnego postanowienia Regulaminu za nieważne lub bezskuteczne, nieważność lub bezskuteczność tego postanowienia nie wpływa na ważność lub skuteczność pozostałych postanowień Regulaminu. Usługodawca dołoży starań, aby nieważne lub nieskuteczne postanowienie zastąpić nowym, niewadliwym prawnie postanowieniem.
- 11.3. Na podstawie art. 6 ustawy z dnia 18 lipca 2002 r. o świadczeniu usług drogą elektroniczną (Dz. U. z 2002 r., Nr 144, poz. 1204 ze zmianami), Usługodawca informuje Użytkownika na jego żądanie, w formie przez niego wybranej, o szczególnych zagrożeniach związanych z korzystaniem z jakichkolwiek usług świadczonych drogą elektroniczną.
- 11.4. Sądem właściwym dla rozpatrywania sporów wynikających z niniejszego Regulaminu, jest rzeczowo i miejscowo właściwy sąd powszechny.
- 11.5. Usługodawca uprawniony jest do jednostronnej zmiany Regulaminu w przypadku zaistnienia:
	- a. okoliczności siły wyższej,
- b. zmiany obowiązujących przepisów prawa mających zastosowanie do świadczenia usług drogą elektroniczną lub transakcji zawieranych na odległość,
- c. zmiany lub wprowadzenia nowych Usług, z zastrzeżeniem że zmiany Regulaminu mają na celu dostosowanie treści Regulaminu do oferty. Zmiany będą publikowane na bieżąco w Systemie w postaci ujednoliconego tekstu Regulaminu wraz z informacją o ich dokonaniu oraz przesyłane w formie SMS oraz na adres poczty elektronicznej Użytkowników. Użytkownicy będą związani postanowieniami nowego Regulaminu, o ile nie wypowiedzą go w terminie trzydziestu (30) dni od dnia opublikowania powiadomienia o zmianie Regulaminu.
- 11.6. Użytkownik niniejszym oświadcza, iż zapoznał się z Regulaminem, rozumie treść tego dokumentu i w pełni go akceptuje oraz zobowiązuje się do jego przestrzegania.
- 11.7. Niniejszy regulamin w wersji aktualnej (zmienionej aneksem z dnia 04.01.2024) obowiązuje od dnia 04.01.2024 (w wersji pierwotnej - od 10.11.2023).

#### **ZAŁĄCZNIK 1 – WZÓR ODSTĄPIENIA OD UMOWY O ŚWIADCZENIE USŁUG**

*(formularz ten należy wypełnić i odesłać tylko w przypadku chęci odstąpienia od umowy)*

– Adresat: VSC Sp. z o.o. Sp. k., ul. Grabiszyńska 186/2B/2, 53-235, Wrocław, tel: 71 30 67 670, e-mail: kontakt@ultrabenefit.pl.

– Ja/My(\*) niniejszym informuję/informujemy(\*) o moim/naszym(\*) odstąpieniu od umowy o świadczenie Usługi:

▪ Konta(\*)

– Data zawarcia umowy……………………………………………………………..

– Imię i nazwisko konsumenta(-ów) ……………………………………………………………..

– Adres konsumenta(-ów) ……………………………………………………………..

– Podpis konsumenta(-ów) ……………………………………………………………..

– Data ……………………………………………………………..

(\*) Niepotrzebne skreślić.